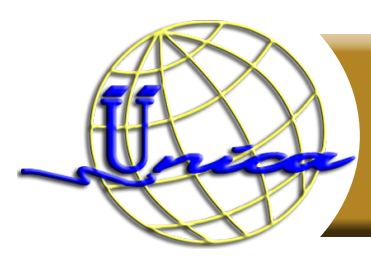

# **Photoshop**

## **Objetivo general**

El participante podrá manejar un amplio conjunto de herramientas para optimizar imágenes para el medio digital de gran calidad y riqueza visual.

#### **Introducción**

Photoshop es una aplicación de edición de imágenes que es utilizado por muchos fotógrafos profesionales y diseñadores. Puede ser utilizado para cualquier tipo de edición de imágenes; tales como retoque de fotos, creación de gráficos de alta calidad, y mucho, mucho más. Photoshop tiene muchas características; por lo tanto es de aplicación muy potente.

Photoshop está principalmente orientado a tratar y manipular imágenes, ya sea creadas por otros programas, o digitalizadas por un escáner o cámara fotográfica. Este software es una herramienta fundamental para la mayoría de los proyectos creativos. Si se desea crear imágenes excelentes; este es el lugar para comenzar. Esta clase es fácil, y divertida para aprender los conceptos básicos de capas, retoque de fotografías y edición de imágenes.

## **Temario**

#### **1. Entorno de trabajo**

- 1.1 Introducción
- 1.2 Requisitos del sistema
- 1.3 Abrir el programa
- 1.4 Cerrar el programa
- 1.5 Interfaz de Photoshop
- 1.6 La barra Aplicación
- 1.7 La barra de Menús y los comandos
- 1.8 El panel de Herramientas y el panel de Control
- 1.9 Los paneles de trabajo
- 1.10 Información en la barra de Estado
- 1.11 Los menús contextuales
- 1.12 Cambiar el espacio de trabajo

#### **2. Operaciones básicas con imágenes**

- 2.1 Abrir un archivo de imagen
- 2.1 Seleccionar varios archivos a la vez
- 2.3 Modos de organizar los documentos
- 2.4 Resolución, tamaño de imagen y tamaño de archivo
- 2.5 Crear un archivo nuevo
- 2.6 Importar una imagen desde el escáner
- 2.7 Los modos de imagen
- 2.8 Los formatos de imagen
- 2.9 Guardar imágenes

#### **3. Modificar el lienzo**

- 3.1 Tamaño de imagen
- 3.2 Métodos de interpolación
- 3.3 Tamaño del lienzo
- 3.4 Rotar y voltear el lienzo
- 3.5 La herramienta Recortar
- 3.6 El comando Cortar
- 3.7 Más transformaciones de imagen

## **4. Navegar por la imagen**

- 4.1 La paleta Navegador
- 4.2 Las herramientas Zoom y Mano
- 4.3 Rotar Vista
- 4.4 Menú Vista
- 4.5 Modos de pantalla

## **5. Herramientas de selección**

- 5.1 La herramienta Marco Rectangular y sus opciones
- 5.2 Perfeccionar Borde
- 5.3 La herramienta Marco elíptico y sus opciones
- 5.4 La herramienta Marco fila única y sus opciones
- 5.5 La herramienta Marco columna única y sus opciones
- 5.6 La herramienta Lazo y sus opciones
- 5.7 La herramienta Lazo poligonal y sus opciones
- 5.8 La herramienta Lazo magnético y sus opciones
- 5.9 La herramienta Varita Mágica y sus opciones
- 5.10 La herramienta Selección Rápida y sus opciones
- 5.11 Operaciones con selecciones
- 5.12 El menú Selección
- 5.13 Seleccionar por Gama de colores
- 5.14 Mover, Duplicar y Eliminar áreas seleccionadas
- 5.15 Transformación libre
- 5.16 Transformar mediante el panel de Control y los menús
- 5.17 Deformar selección

## **6. Hacer y deshacer acciones**

- 6.1 Comandos Deshacer y Rehacer
- 6.2 El panel Historia
- 6.3 El menú del panel Historia
- 6.4 El pincel de Historia
- 6.5 El pincel Histórico

## **7. Los colores en Photoshop**

- 7.1 Teoría del color
- 7.2 La herramienta Cuentagotas
- 7.3 Color frontal y color de fondo: El selector de color
- 7.4 Crear colores de forma numérica
- 7.5 Elegir un color predefinido
- 7.6 El panel Color
- 7.7 El panel Muestras

#### **8. Ajustar imágenes**

- 8.1 Niveles y Niveles Automáticos
- 8.2 Opciones del cuadro Niveles
- 8.3 Brillo, Contraste y Contraste automático
- 8.4 Equilibrio de color
- 8.5 Tono y Saturación
- 8.6 Reemplazar color
- 8.7 Filtro de fotografía
- 8.8 La paleta Ajustes
- 8.9 Curvas
- 8.10 Exposición
- 8.11 Blanco y Negro

#### **9. Capas**

- 9.1 El concepto de capa
- 9.2 Ocultar, Mostrar y enlazar capas
- 9.3 Crear capas
- 9.4 Capas nuevas con Copiar, Cortar y Pegar
- 9.5 Capa de fondo
- 9.6 Grupo de capas
- 9.7 Duplicar y eliminar capas
- 9.8 Bloquear capas
- 9.9 Los modos de fusión
- 9.10 Crear capas de relleno
- 9.11 Estilos de capa: Opciones de fusión
- 9.12 Sombra paralela e interior
- 9.13 Resplandor exterior e interior
- 9.14 Bisel y relieve
- 9.15 Satinado, superposición y trazo
- 9.16 Crear un estilo
- 9.17 Eliminar halos de capas
- 9.18 Combinar capas y acoplar imagen
- 9.19 El menú del panel capas
- 9.20 Alinear y distribuir el contenido de las capas
- 9.21 Composiciones de capas

#### **10. Máscaras y capas de ajuste**

- 10.1 Concepto y aplicación de máscaras de capa
- 10.2 El comando Pegar dentro para crear máscaras
- 10.3 Uso de máscaras rápidas
- 10.4 Propiedades de las máscaras rápidas
- 10.5 Las capas de ajuste
- 10.6 Crear máscaras de recorte
- 10.7 Otras opciones avanzadas de fusión
- 10.8 Opciones de cobertura
- 10.9 El panel Máscaras

#### **11. Corregir con el borrador**

- 11.1 Herramienta Borrador, uso y opciones
- 11.2 Herramienta Borrador de fondos
- 11.3 Herramienta Borrador mágico

#### **12. Herramientas de pintura**

- 12.1 La herramienta Pincel y sus opciones
- 12.2 El menú del selector de pinceles
- 12.3 Herramientas Aerógrafo y lápiz
- 12.4 La paleta pinceles
- 12.5 El menú de la paleta pinceles
- 12.6 Herramienta Bote de pintura
- 12.7La herramienta Degradado
- 12.8 Crear nuevos degradados
- 12.9 Crear degradados con ruido
- 12.10 Comando Rellenar y Contornear
- 12.11 Definir pinceles

#### **13. Herramientas de retoque**

- 13.1 Herramienta Tampón de clonar
- 13.2 Herramienta Tampón de motivo. Definir motivos
- 13.3 Herramientas Enfocar, Desenfocar y Dedo
- 13.4 Herramientas Sobreexponer, Subexponer y Esponja
- 13.5 Herramientas Pincel corrector y Parche
- 13.6 El Pincel corrector puntual
- 13.7 El Pincel de ojos rojos
- 13.8 Herramienta Sustitución de color

#### **14 Filtros**

- 14.1 Filtros
- 14.2 Galería de filtros
- 14.3 Filtros inteligentes
- 14.4 Los filtros Artísticos
- 14.5 Los filtros para Bosquejar
- 14.6 Los filtros de Desenfoque
- 14.7 Los filtros de Distorsión
- 14.8 Los filtros de Enfoque
- 14.9 Los filtros para Estilizar
- 14.10 Los filtros para Interpretar
- 14.11 Los filtros para Pixelizar
- 14.12 Los filtros de Ruido
- 14.13 Los filtros de Textura
- 14.14 Los filtros de Trazos de pincel
- 14.15 Los filtros de Vídeos y filtros Digimarc
- 14.16 Otros filtros

#### **15. Ayudas visuales**

- 15.1 La Cuadrícula
- 15.2 Las Reglas y las Guías
- 15.3 La herramienta Regla
- 15.4 La herramienta Notas

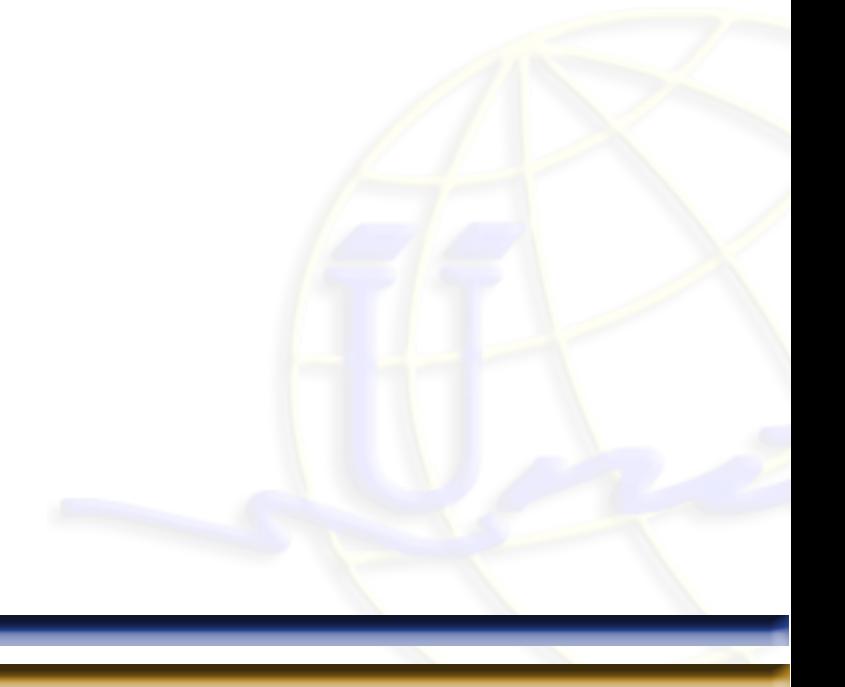

#### **16. El texto en Photoshop**

- 16.1 La herramienta Texto
- 16.2 Las opciones de texto
- 16.3 La paleta Carácter
- 16.4 El menú de la paleta Carácter
- 16.5 La paleta Párrafo
- 16.6 Opciones de justificación
- 16.7 Opciones de partición de palabras
- 16.8 Ortografía y búsqueda de palabras
- 16.9 Las máscaras de texto. El texto como formas y trazados
- 16.10 Rasterizar texto

## **17. Formas y trazados**

- 17.1 Formas
- 17.2 Las opciones de las herramientas de formas
- 17.3 Dibujar rectángulos y cuadrados
- 17.4 Opciones de Geometría
- 17.5 Dibujar otras formas de geometría
- 17.6 Dibujar formas personalizadas
- 17.7 Dibujar formas con la pluma de forma libre
- 17.8 Dibujar formas con la pluma
- 17.9 Mover y combinar formas
- 17.10 Editar y modificar formas
- 17.11 Definir formas personalizadas
- 17.12 Crear trazados
- 17.13 Guardar duplicados y eliminar trazados
- 17.14 Convertir selecciones en trazados y viceversa
- 17.15 Rellenar y contornear trazados
- 17.16 Otras opciones del panel trazados
- 17.17 Trazado de recorte
- 17.18 Crear formas rasterizadas
- 17.19 Texto en un trazado

#### **18. Configurar Photoshop e Imprimir**

- 18.1 Añadir metadatos a archivos
- 18.2 Trabajar con el registro de historia de edición
- 18.3 Preferencias generales
- 18.4 Preferencias: Interfaz
- 18.5 Preferencias: Administración de archivos
- 18.6 Preferencias: Cursores
- 18.7 Personalizar métodos abreviados de teclado
- 18.8 Ajustes y herramientas preestablecidas
- 18.9 Menú asociado a la paleta Herramientas preestablecidas
- 18.10 Gestor de ajustes preestablecidos
- 18.11 Imprimir imágenes: opciones básicas
- 18.12 Opciones avanzadas de impresión: Salida

## **Didigido a**

Público en general interesados en la manipulación de imágenes digitales para obtener de ellas el máximo provecho.

## **Perfil de ingreso**

El participante deberá contar con los conocimientos de manejo básico de computadora, manejo de internet y vocabulario básico de inglés, además de uso del sistema operativo Windows.

## **Perfil de egreso**

Al finalizar el curso, el participante será capaz de:

- Manejar las herramientas proporcionadas por Photoshop.
- Crear y aplicar filtros de efectos especiales para aumentar la nitidez de las imágenes.

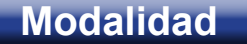

Presencial.

**Duración**

30 Horas.

**Número de sesiónes**

Total de sesiones: 10

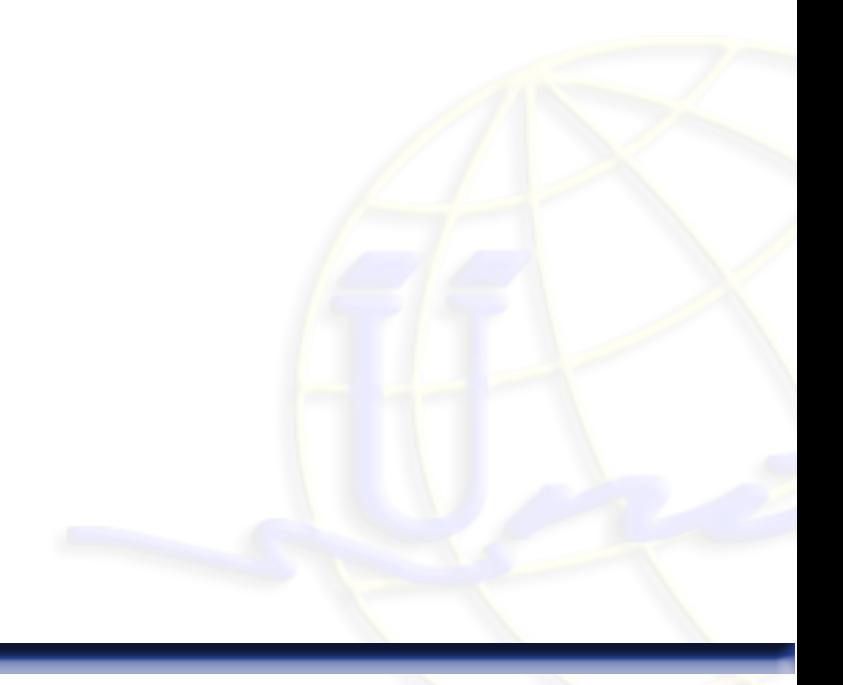